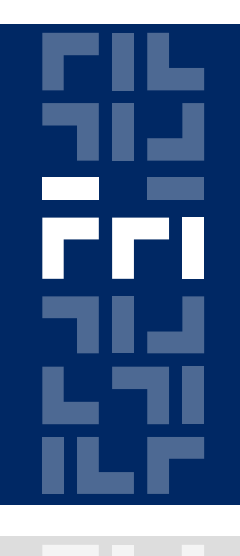

Univerza v Ljubljani

Fakulteta za računalništvo in informatiko

# **Optične in nanotehnologije** Vaje 1

Primož Pečar

### **Osnovni podatki**

Primož Pečar

LRSS - Laboratorij za računalniške strukture in sisteme

[primoz.pecar@fri.uni-lj.si](mailto:primoz.pecar@fri.uni-lj.si)

Govorilne ure: torek 11:00-12:00

http:\\lrss.fri.uni-lj.si\teaching\ONT\

### **Kvantni celični avtomat - QCA**

Obljublja rešitev problemov trenutne tehnologije integriranih vezij

Planarna struktura sestavljena iz celic

 Podatek je predstavljen z razporeditvijo naboja v posamezni celici vhodne

Izkorišča kvantne učinke

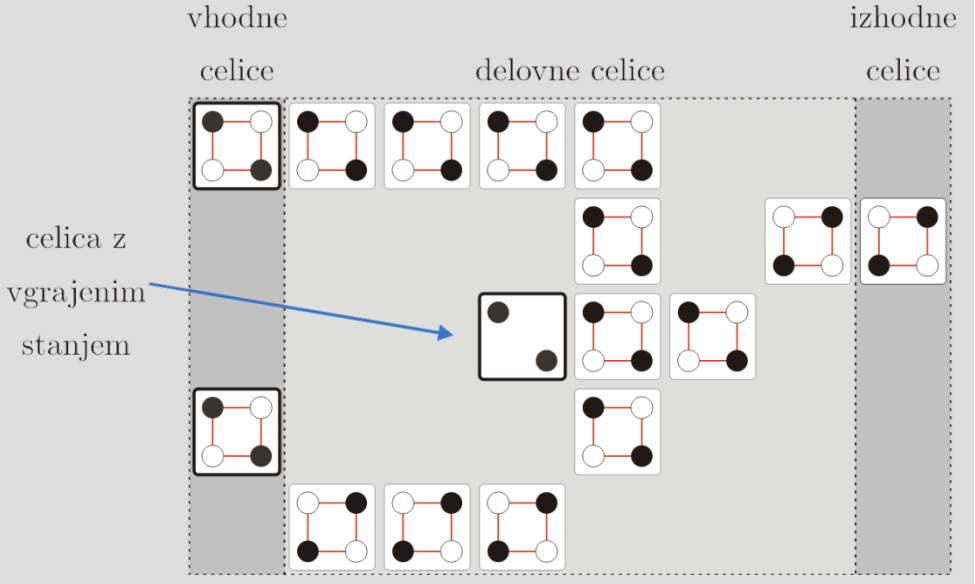

## **QCA celica**

Imenovana tudi celica s kvantnimi pikami (quantum-dot cell)

- **m** kvantnih pik  $(4)$
- n mobilnih elektronov (2) ujetih v kvantnih pikah med katerimi lahko tunelirajo
- **Elektroni ne morejo zapustiti celice**
- **Elektrostatično nevtralna**
- **Dimenzije** 
	- $=$  a=20nm
	- $\blacksquare$  D=10nm

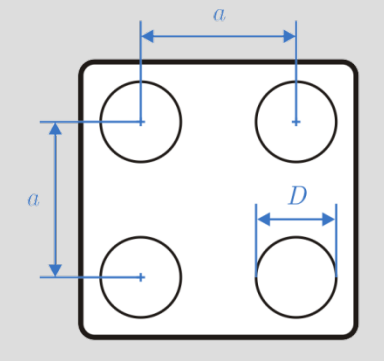

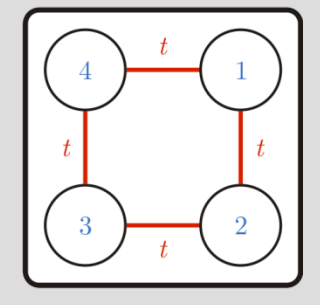

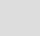

### **QCA celica**

Coulombova interakcija med elektroni:

- V celici
	- Elektrona se lokalizirata v pikah, ki sta medsebojno najbolj oddaljeni
	- Polarizacija
		- $P = -1$  (0)
		- $P = +1 (1)$
		- $P = 0$  (?)
- **Med celicami** 
	- $r = 60$ nm

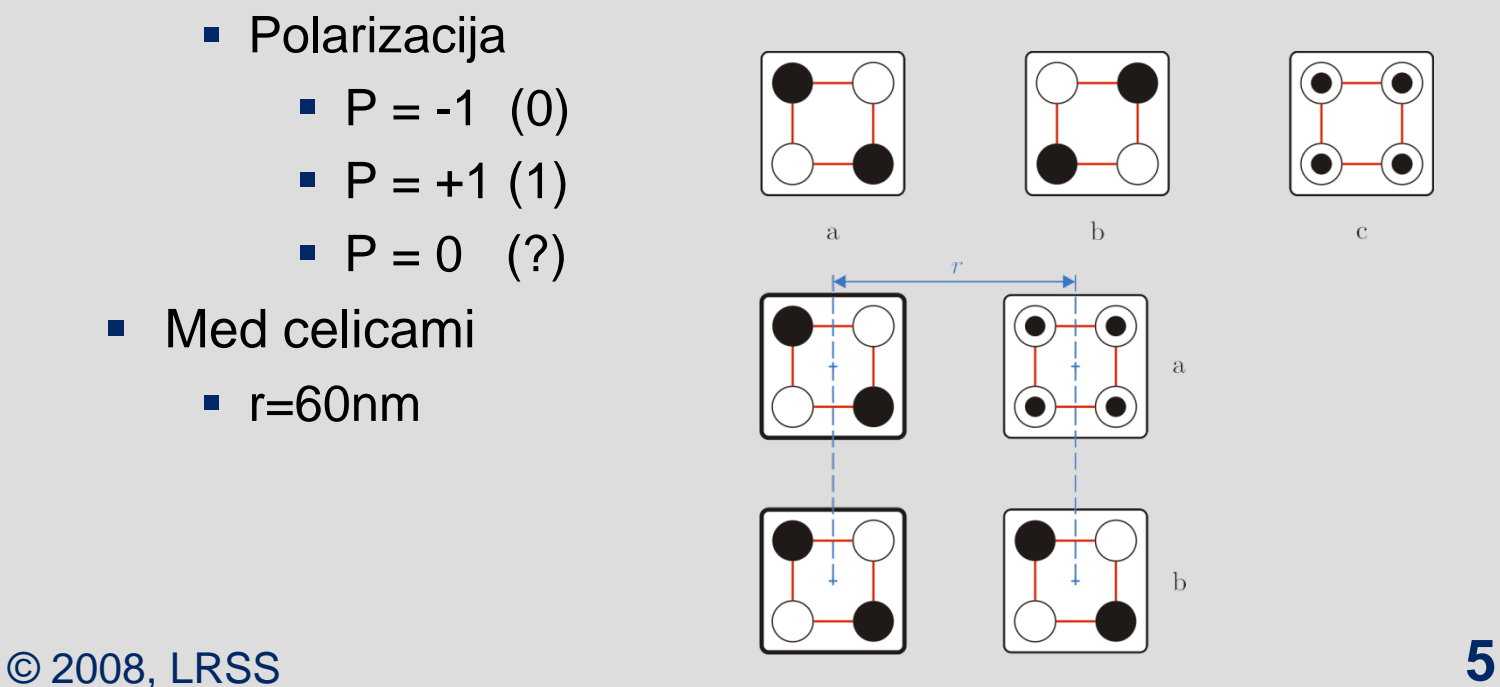

## **QCADesigner**

Odprtokodno simulacijsko orodje

- **<http://www.qcadesigner.ca/>**
- [http://tech.groups.yahoo.com/group/qca\\_design/](http://tech.groups.yahoo.com/group/qca_design/)
- Orač T., Realizacija aritmetično-logičnih primitivov s strukturami kvantnih celičnih avtomatov, dipl. naloga, FRI, Ljubljana, 2007

Lastnosti

- skrije fizikalne podrobnosti kvantnih celičnih avtomatov
- grafični vmesnik za postavljanje struktur in analizo rezultatov
- omogoča shranjevanje postavljenih struktur in rezultatov simulacije

### **QCADesigner – Glavno okno**

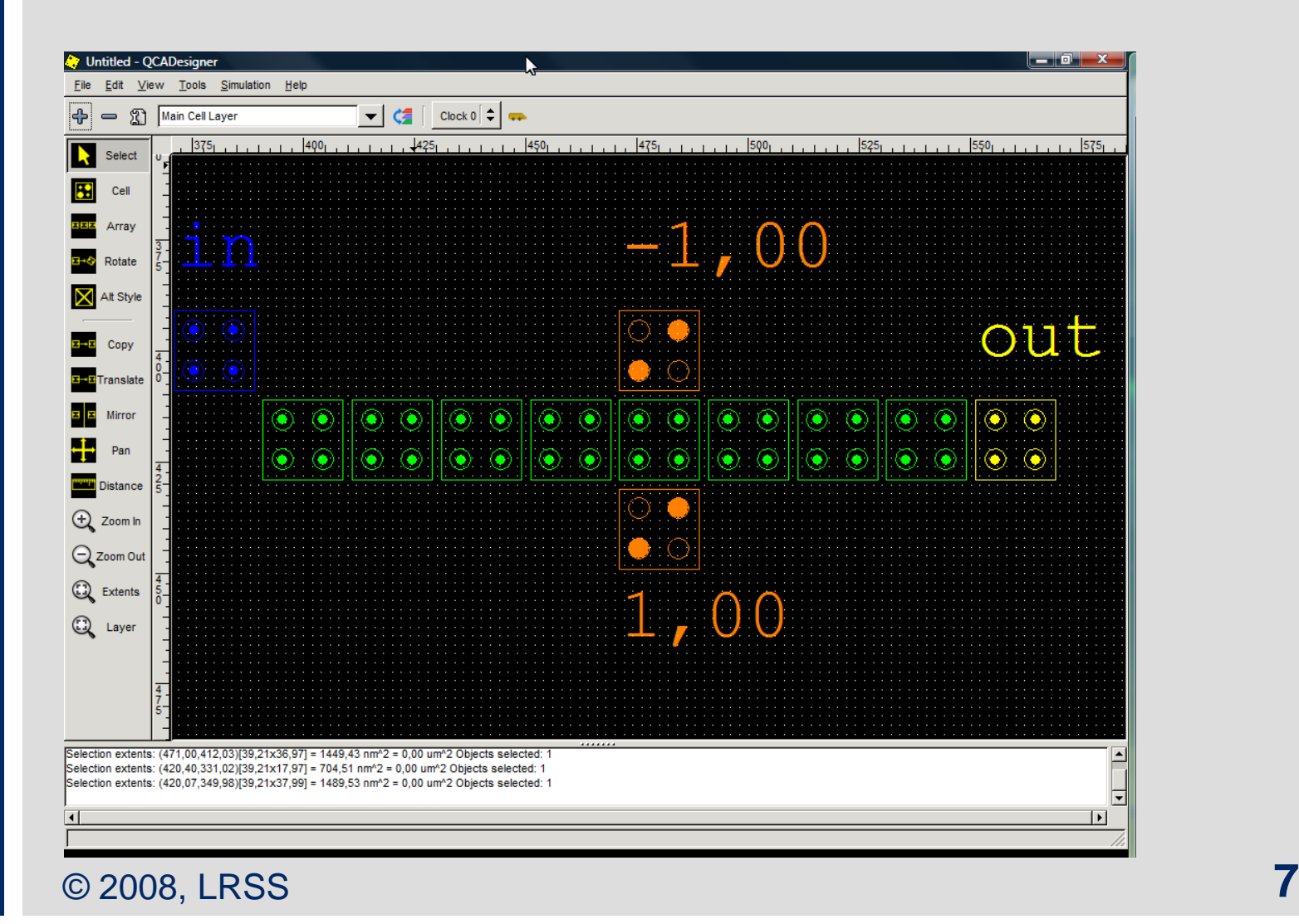

### **Menuji – File, Edit**

#### File

- Upravljanje z datotekami
- **Print**
- **Close**
- Recent files
- $\blacksquare$  Exit

#### Edit

- **Undo**
- Redo
- **Delete**
- **Layer Properties**

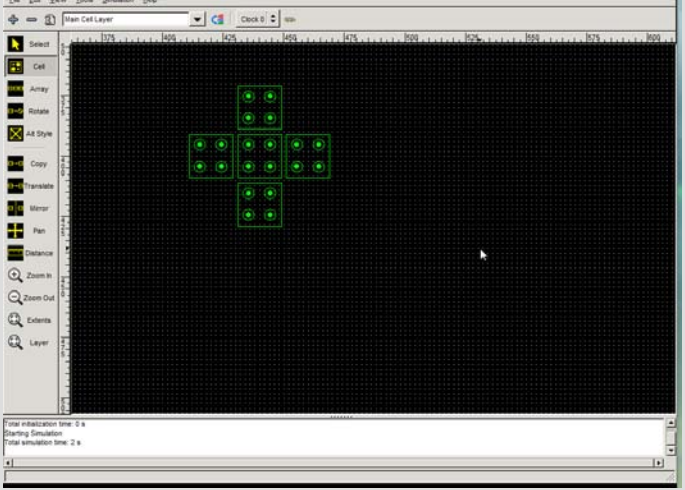

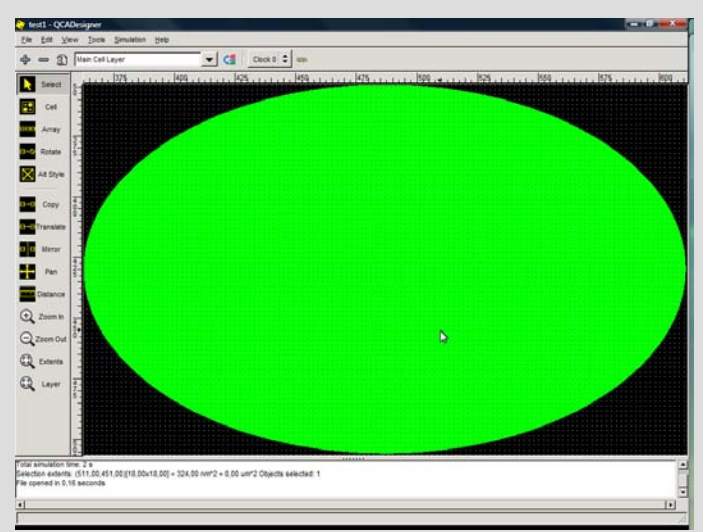

### **Menuji - View**

View (upravljanje s pogledom)

- $\blacksquare$  Zoom +,-
- **EXTENT** Zoom Extents
- Reset Zoom
- **EXTERGOM Layer Extents (Fit to Window)**
- **Snap to Grid**

### **Menuji - Tools**

Tools (delo s strukturami in nivoji)

- Create Block (problem,  $\rightarrow$  .)
- Import Block (problem ,  $\rightarrow$  .)
- Bus Layout
- **Scale All Cells in Design**
- Rotate Selection
- **Increment Cell Clocks**
- **Hide All But The Selected Layer**

# **Menuji – Simulation, Help**

Simulation (delo s simulacijskim jedrom)

- **Start Simulation**
- **Stop Simulation**
- **Simulation Results**
- **Load Output From File**
- **Save Output To File**
- **Simulation Type Setup**
- **Simulation Engine Setup**

**Help** 

### **Simulacijsko jedro**

#### Simulation Type Setup

- **Exhaustive (privzeto)**
- Vector table

Exhaustive Verification - Vector Table Setup  $\times$ (film) 83 Exhaustive Vector Table Close Open Save

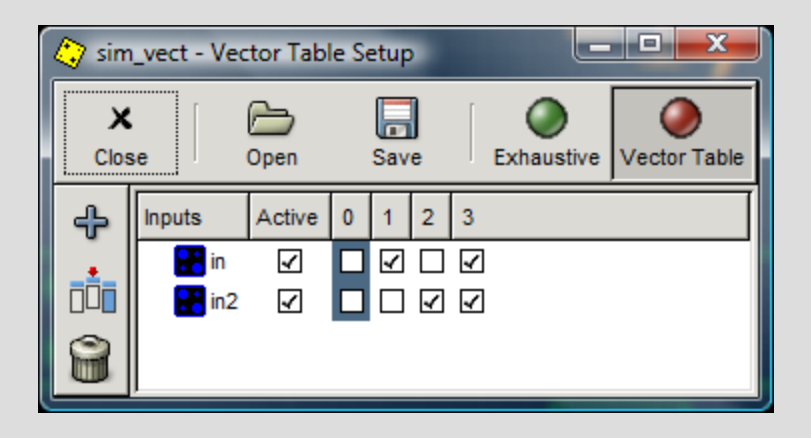

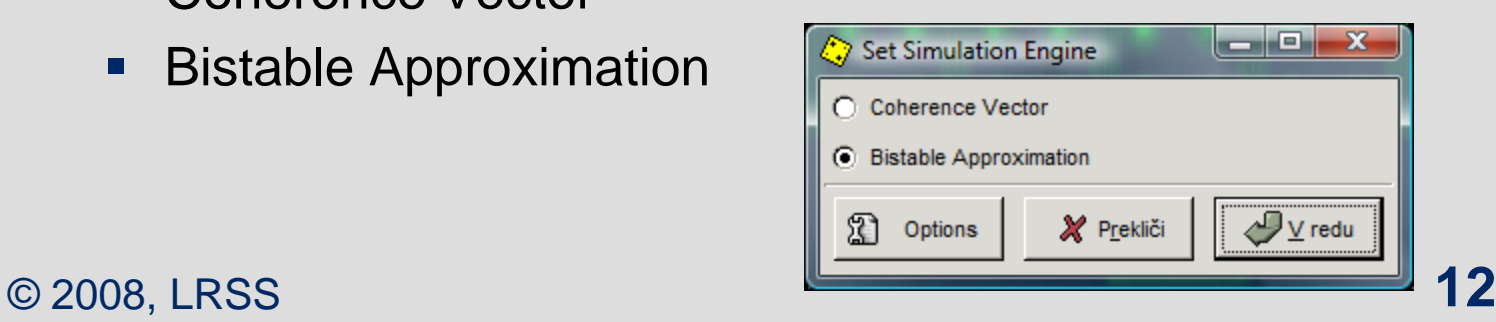

#### Simulation Engine Setup

- **Coherence Vector**
- **Bistable Approximation**

## **Pregledovanje rezultatov simulacije**

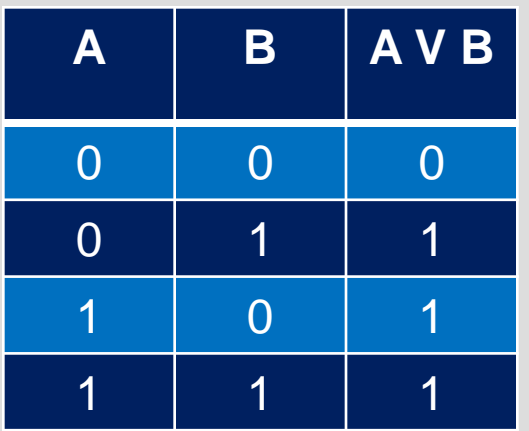

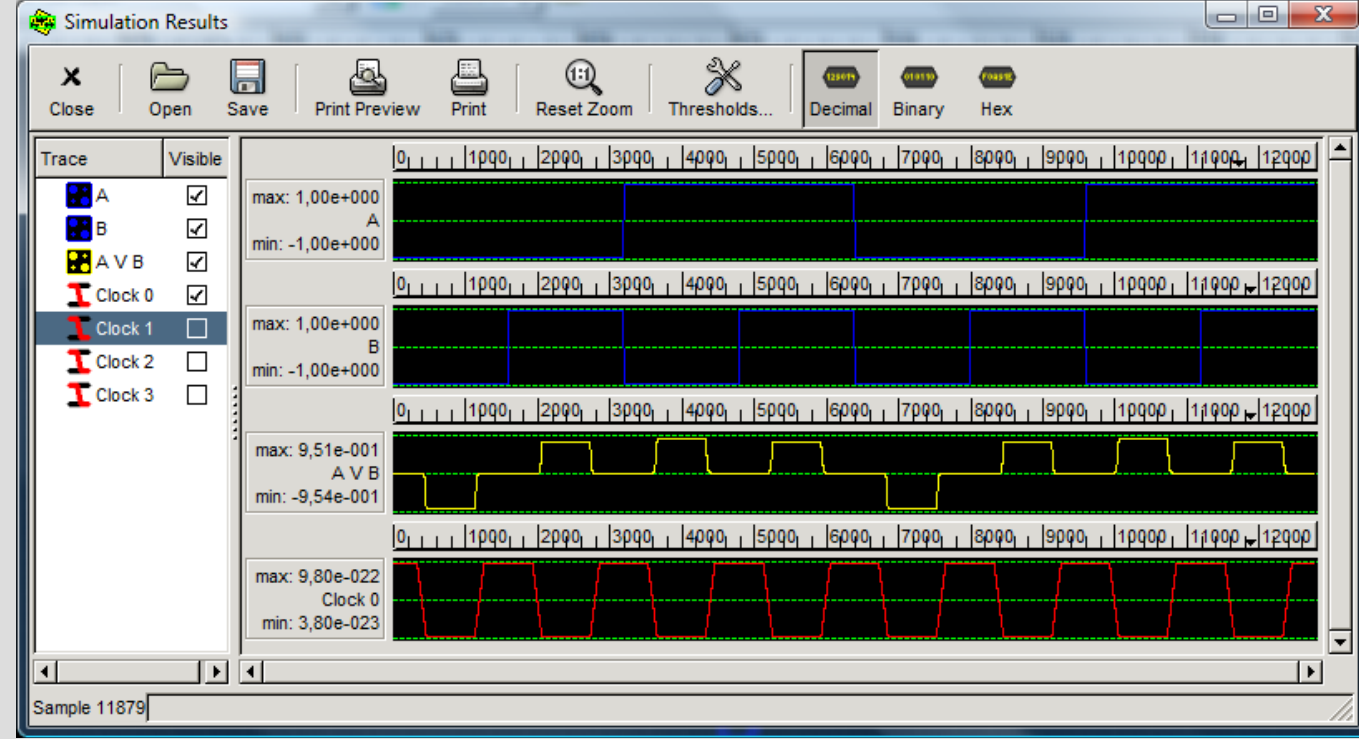

#### **Vodoravna orodna vrstica Delo s plastmi**

Dodajanje plasti Brisanje plasti Layer Properties Layers Reorder Layers Clock Bus Layout

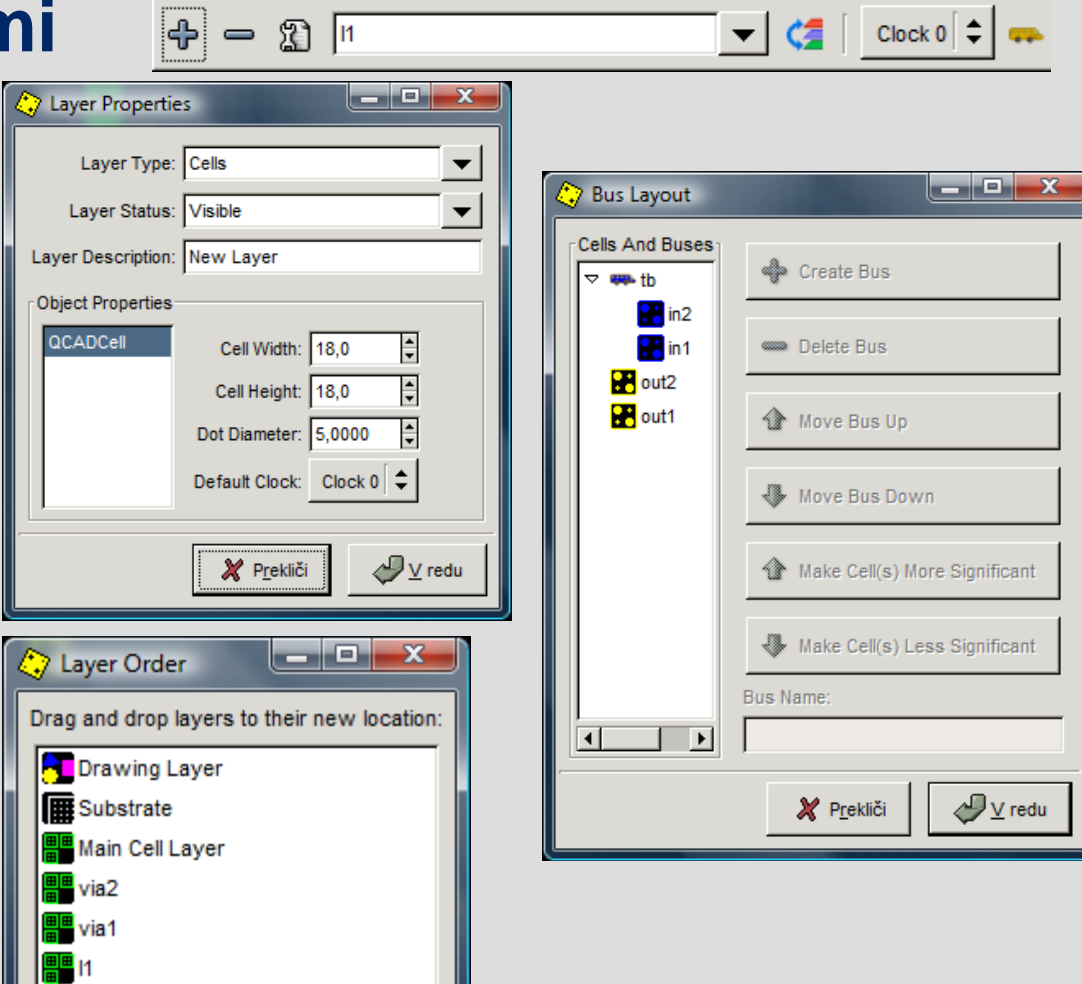

#### **Navpična orodna vrstica Gradnja strukture**

Izbira celice

- SHIFT
- **Izbirni okvir**
- Cell Function

Dodajanje celice Dodajanje polja celic Rotiranje celice(90, 45) Stil celice

- **Crossover**
- **Normal**
- Vertical

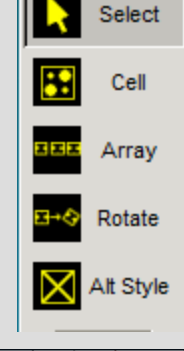

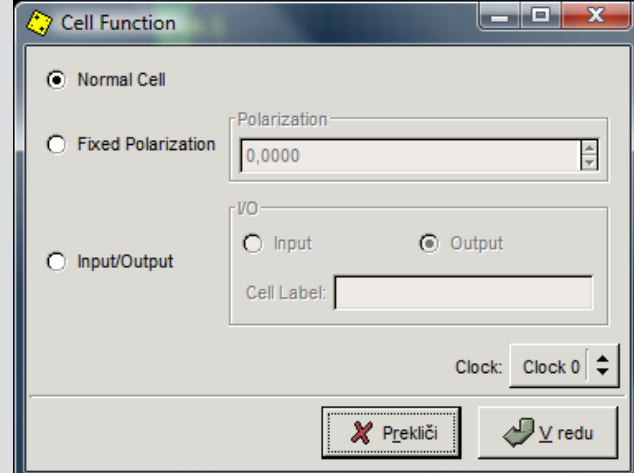

### **Navpična orodna vrstica Delo s celicami in pogledom**

Kopiranje izbranih celic Natančno pozicioniranje izbranih celic **Zrcaljenje** 

- Vertikalno
- **Horizontalno**

Premikanje

Merjenje razdalj

Zoom +, -

Zoom Extents

Zoom Layer Extents (Fit to Window)

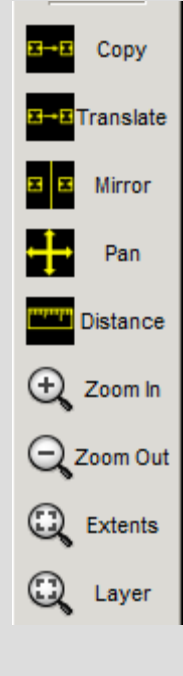

#### **Osnovne QCA strukture**

#### Linija

- 90 stopinjska (a)
	- $y = f(x) = x$
- 45 stopinjska (b)

 $(x) = \begin{cases} \overline{x}$ , soda celica<br>*x*, liha celica  $y = f(x)$ *x*  $\begin{bmatrix} \phantom{-} \end{bmatrix}$  $= f(x) = \{$  $\lfloor$ 

**Negator** 

$$
y = f(x) = \overline{x}
$$

Majoritetna vrata  $y = f_{2,3}(x_1, x_2, x_3)$ 

© 2008, LRSS

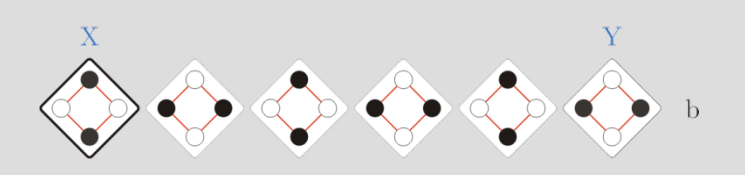

 $\begin{picture}(180,10) \put(0,0){\line(1,0){10}} \put(10,0){\line(1,0){10}} \put(10,0){\line(1,0){10}} \put(10,0){\line(1,0){10}} \put(10,0){\line(1,0){10}} \put(10,0){\line(1,0){10}} \put(10,0){\line(1,0){10}} \put(10,0){\line(1,0){10}} \put(10,0){\line(1,0){10}} \put(10,0){\line(1,0){10}} \put(10,0){\line(1,0){10}} \put(10,0){\line($ 

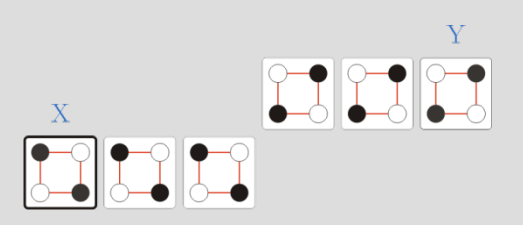

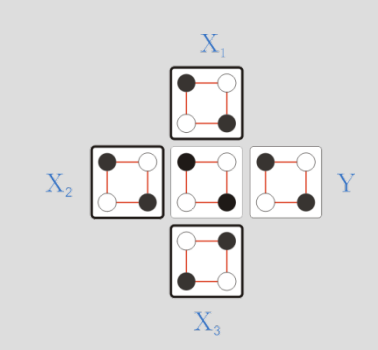

#### **Naloge**

#### **Realizirajte**

- **Linijo celic (90, 45)**
- **Negator**
- AND
- OR
- Križanje dveh linij s pomočjo več nivojev
- Fan-out  $(90, 45)$
- **Povezovanje 90 in 45 stopinjske linije**
- **Implikacijo**
- **Ekvivalenco**
- XOR